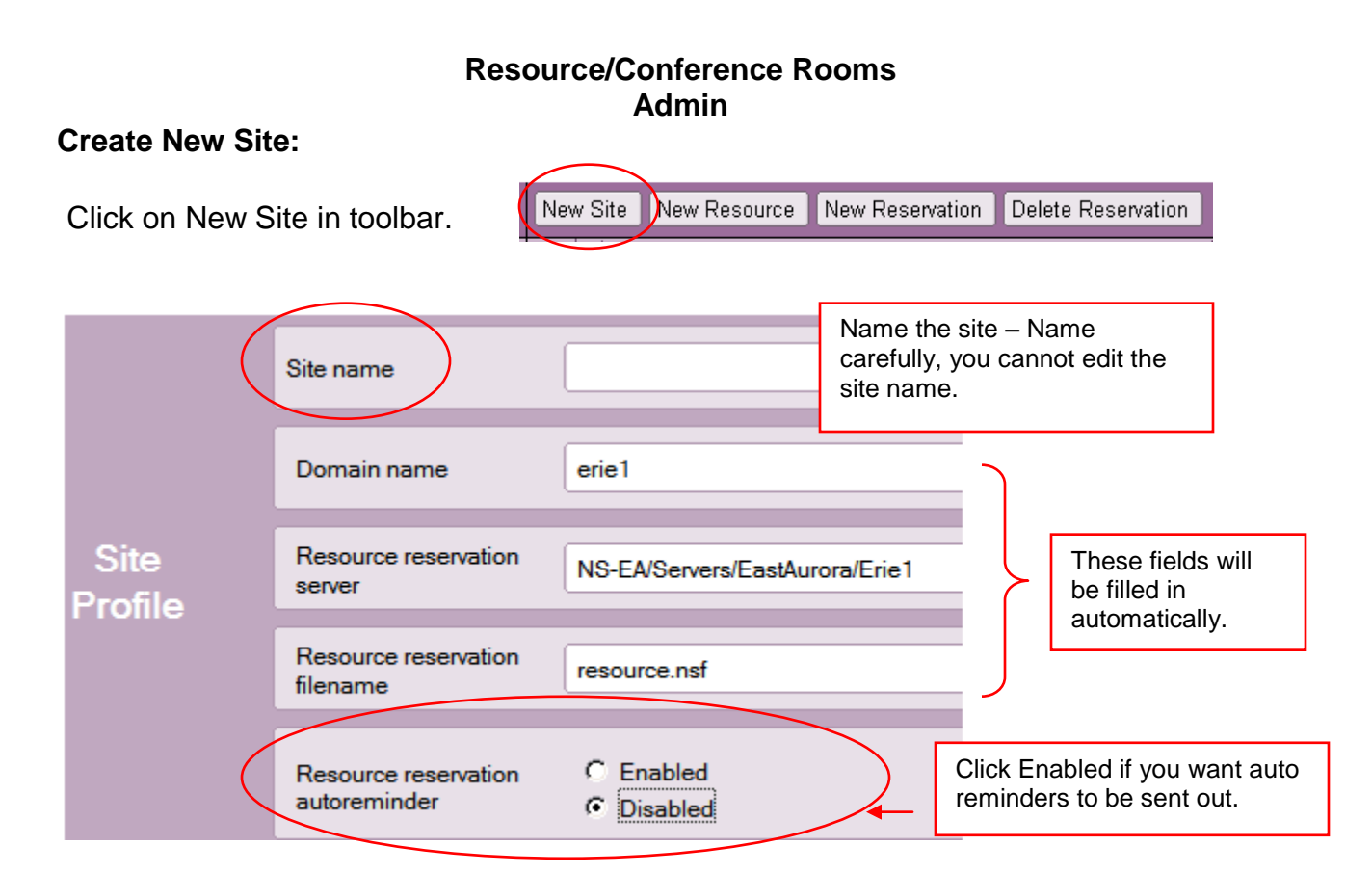

## **Make your choices for the auto reminder.**

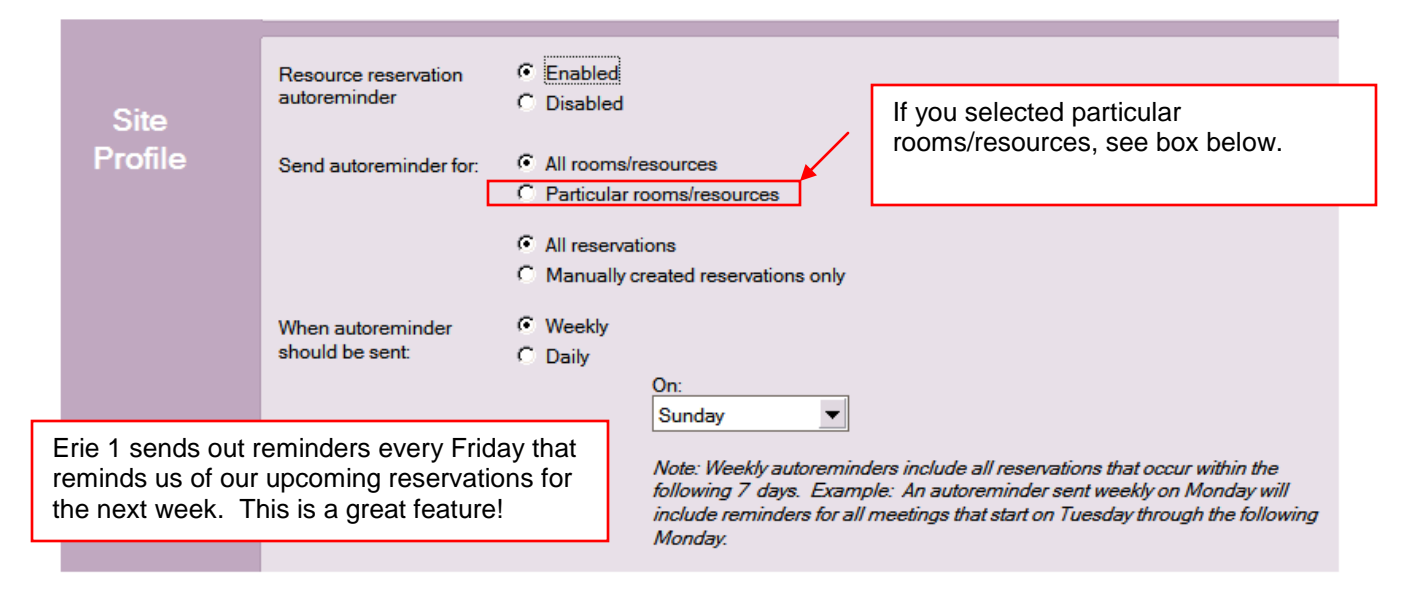

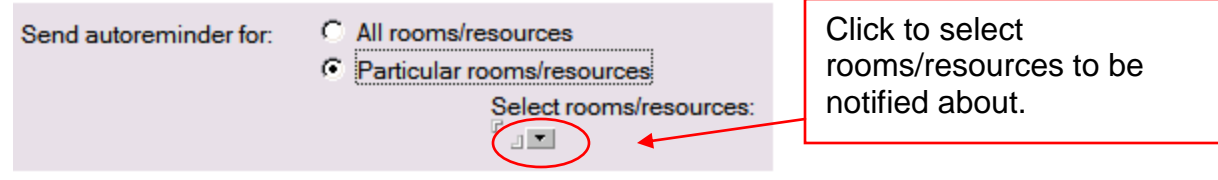

## **Create New Resource**

## Click on New Resource from top tool bar Fill in form below. Save and Close when form is complete

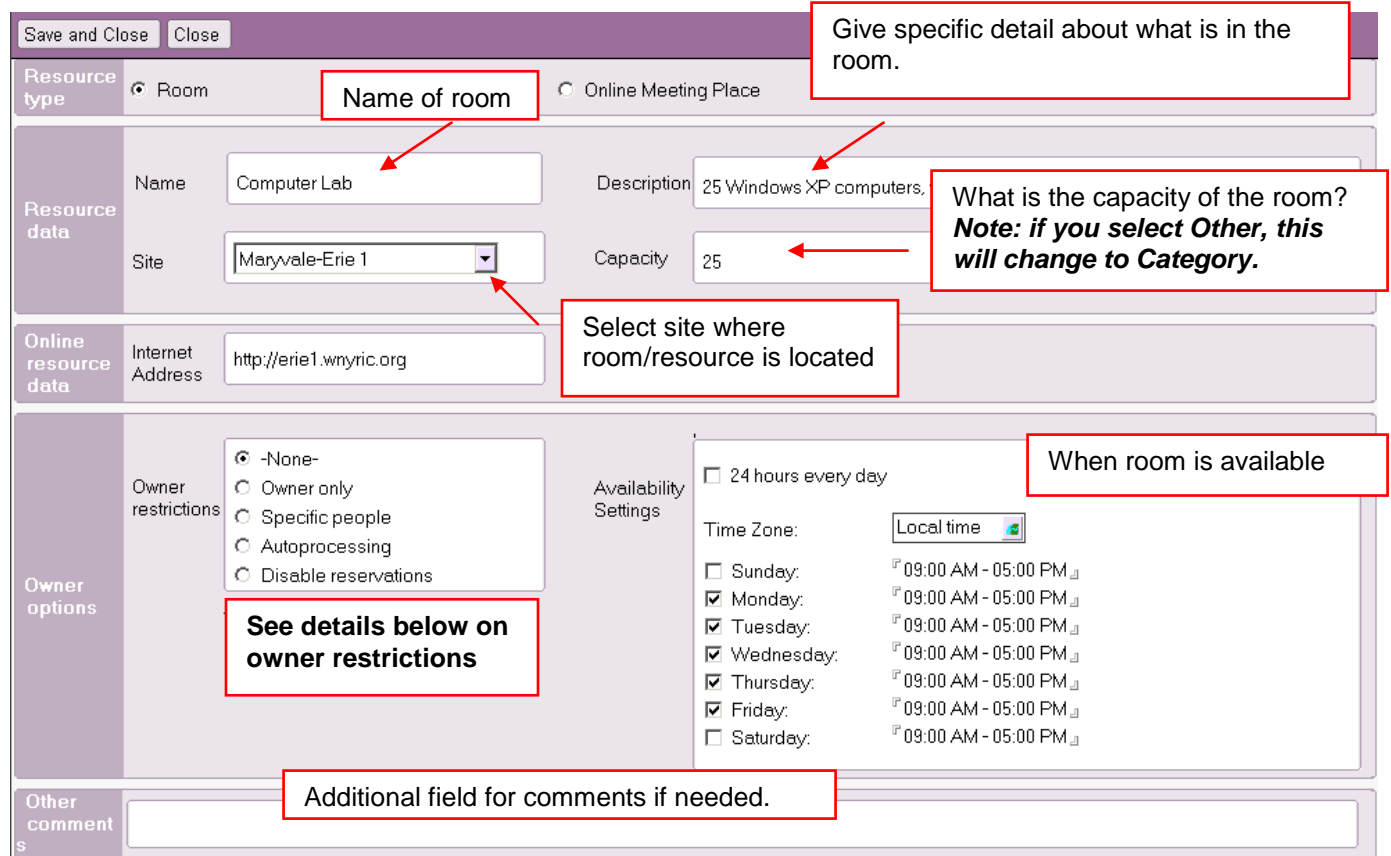

**Note – You can delete a room/resource but the deletion needs to be approved in admin requests, just like you approve a person deletion. A room/resouce rename does** *not* **need to be approved.** 

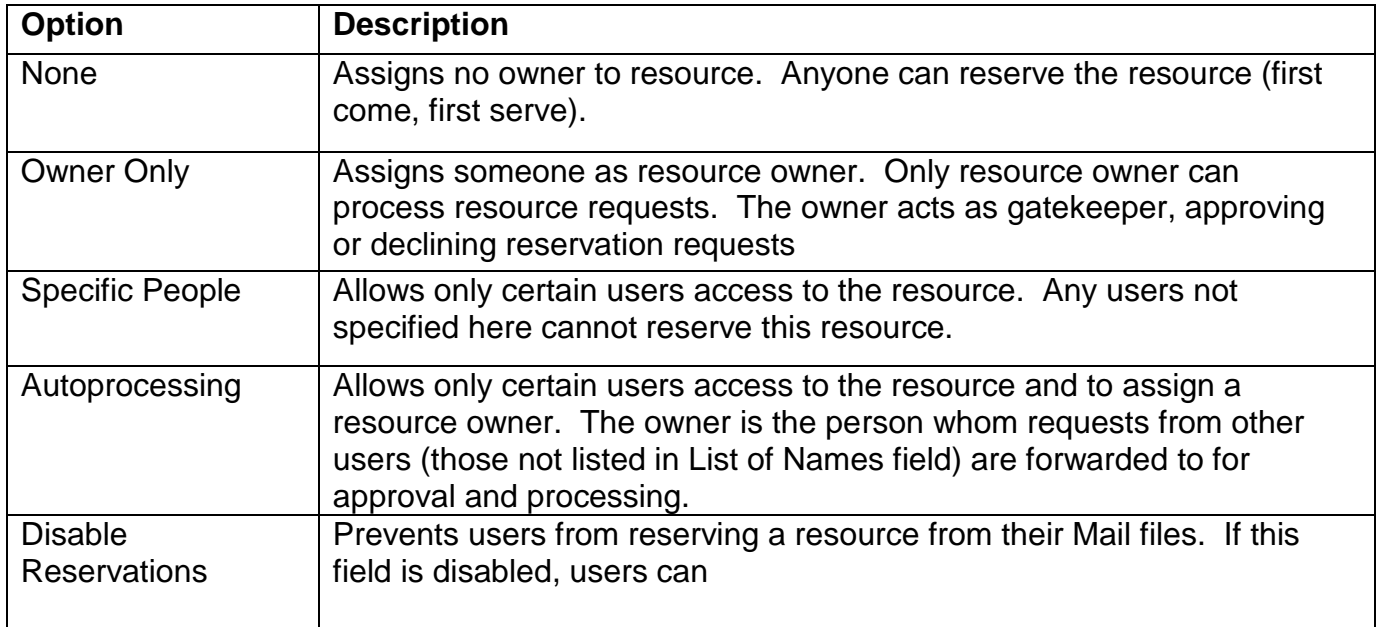